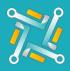

## Add K&M

To configure a new K&M Supplier, you need an existing account on K&M. If you have an account or you've finished creating one, you can follow the steps to activate your account on oTo:

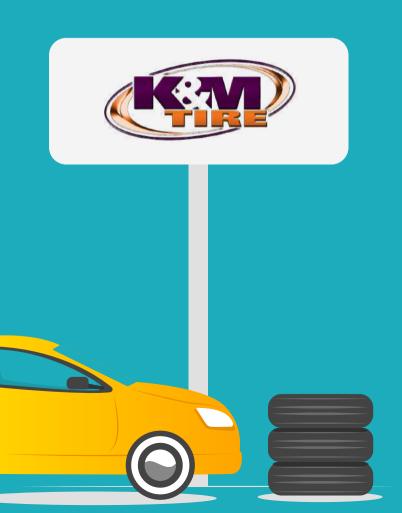

1 Fill the nickname.

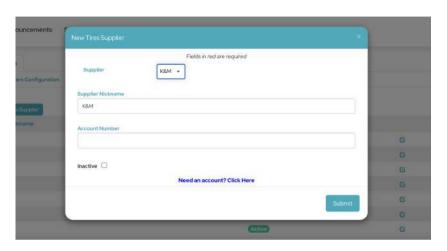

2 Fill the account number.

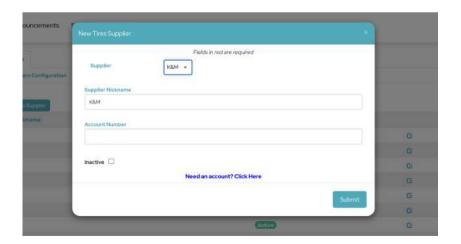

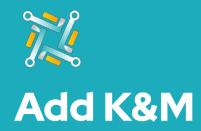

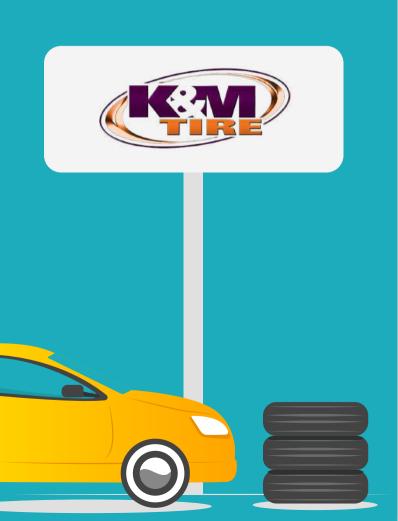

3 Click on submit.

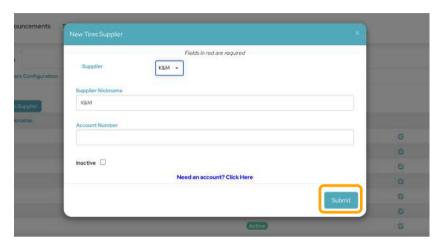

The oTo Team will receive your request and inform you when your new supplier account is activated.